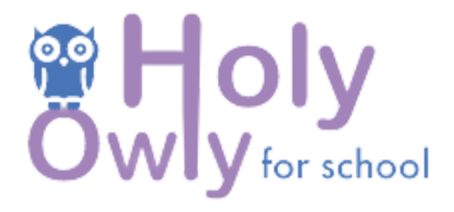

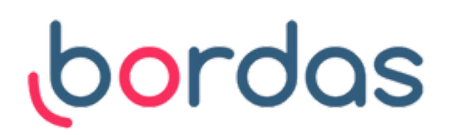

# **Utilisation individuelle sur tablette** : créer sa classe et ses élèves

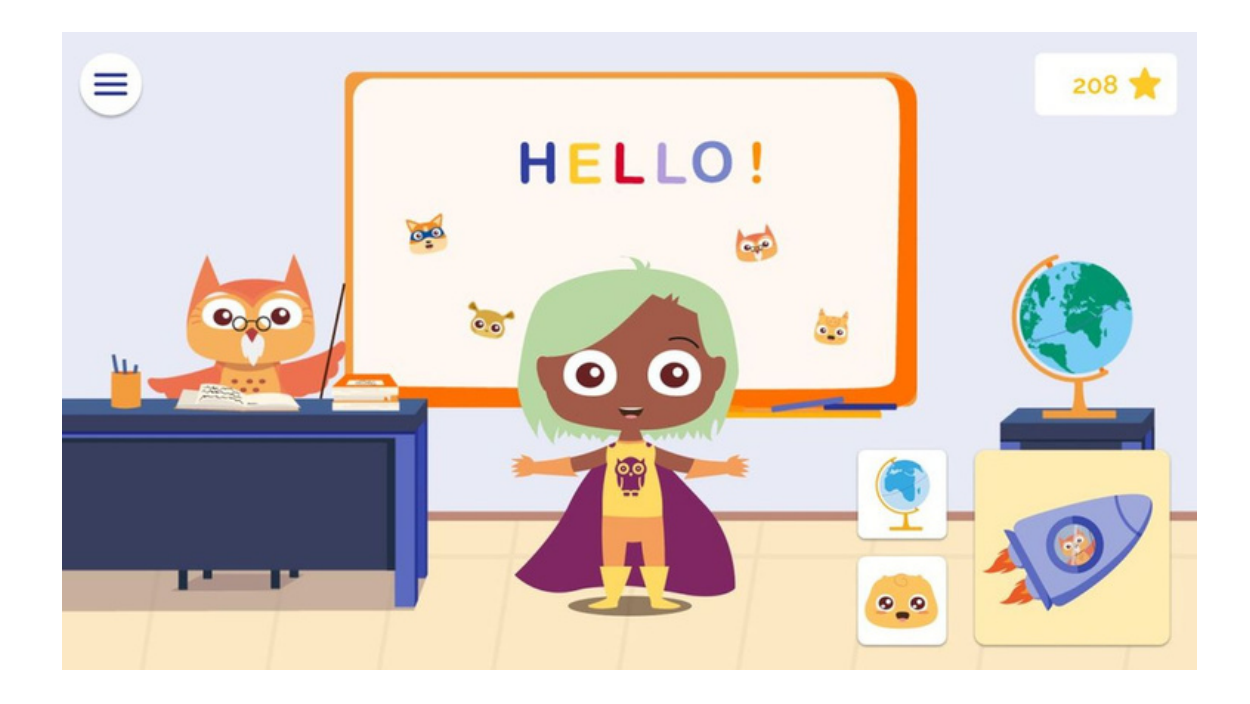

## 1.**Accédez à votre compte enseignant**

- L votre compte enseignant (identifiants reçus par email de Rendez-vous sur le site internet https://school.holyowly.fr/signIn# et connectez-vous à la part de Holy Owly -> **pensez à regarder dans les spams**)
	- Cliquez sur l'onglet "Mon compte" sur la barre de tâche située en haut de votre écran

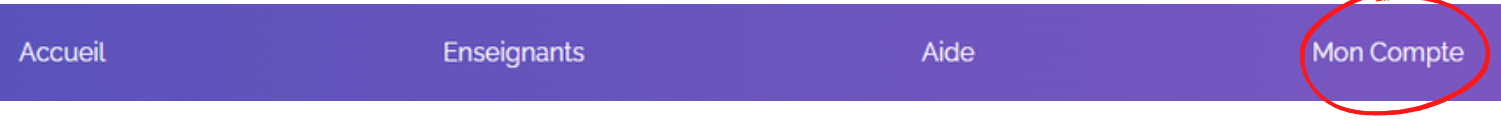

# **2. Ajouter des groupes**

- Dans le menu, cliquez sur l'onglet "Ajouter des groupes"
- Vous pouvez nommer votre groupe "CP 2023" ou "CP groupe A" en fonction de vos besoins

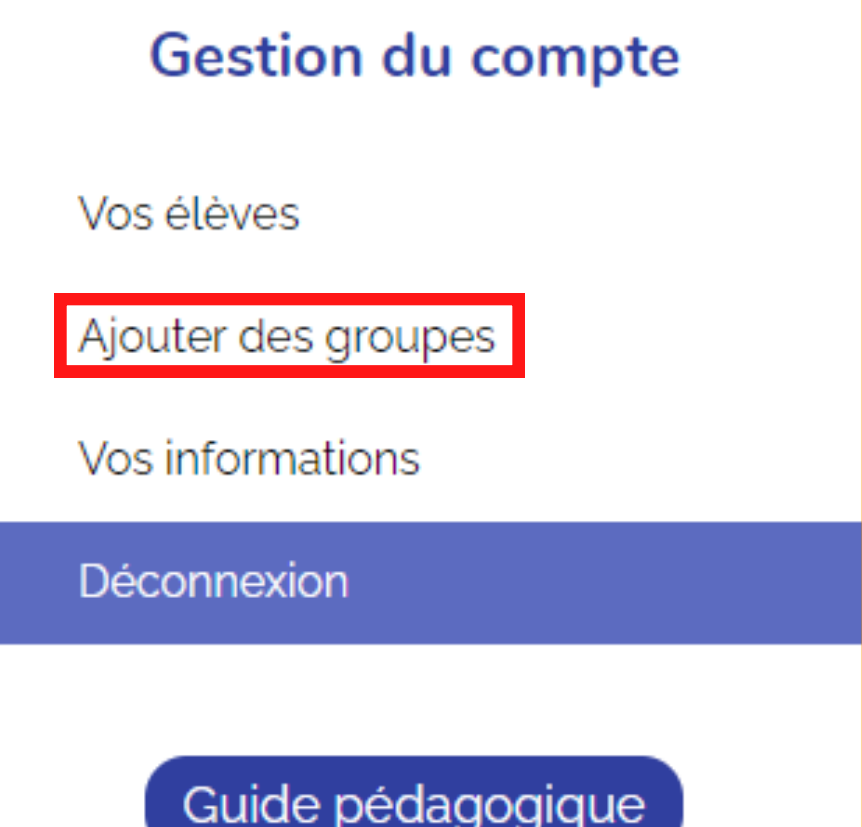

# **3. Ajouter des élèves**

Ajouter les informations concernant vos élèves

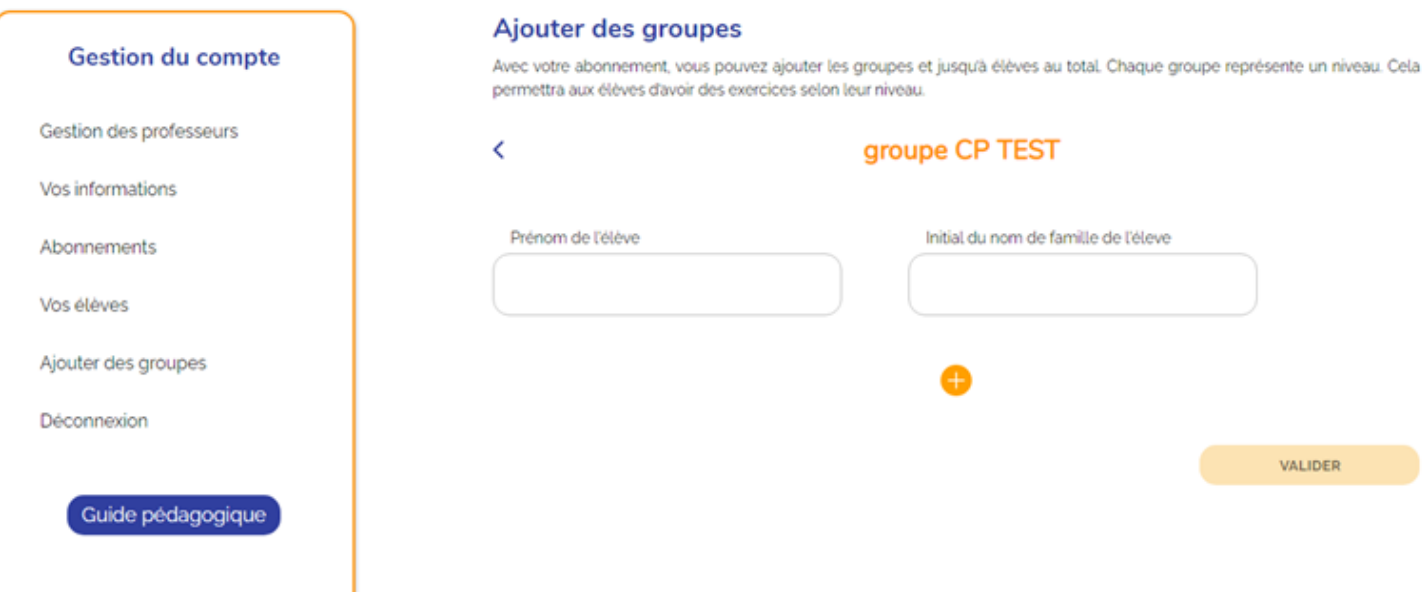

Des codes d'accès classes ainsi qu'élèves sont créés automatiquement. Ces codes sont à utiliser pour se connecter à l'application

Vous avez la possibilité d'imprimer les étiquettes avec le prénom de vos élèves, le code classe et leur code unique : pour cela cliquer sur le pictogramme de l'imprimante

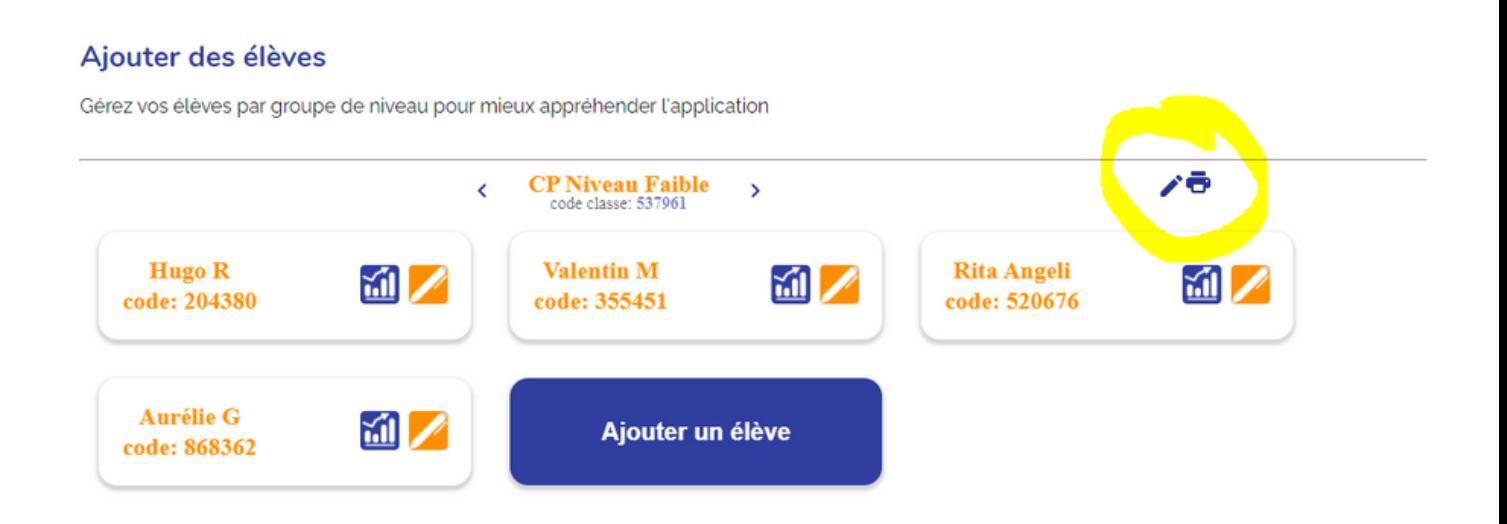

Vos élèves peuvent coller cette étiquette dans le cahier du jour pour retrouver facilement les identifiants à utiliser à chaque connexion

impression étiquettes

 $CP$ Code classe: 741499

#### Nom: C Prénom : ALICIA Code classe: 741499 Code élève : 251172

### L 4. **Paramétrage pour les élèves DYS**

Holy Owly vous permet en tant que professeur de paramétrer la police DYS pour les élèves qui en ont besoin

#### Connectez-vous à l'application, en tant que professeur

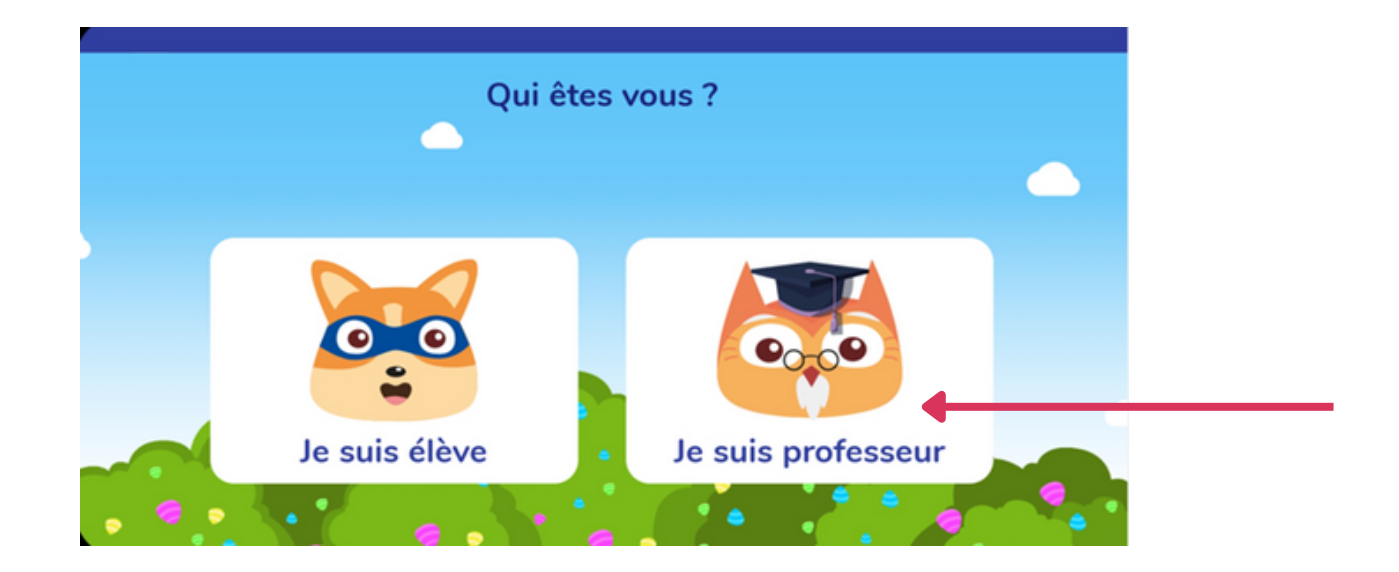

- Cliquez sur la classe des élèves concernés
- Puis pour chaque élève, activez la police DYS quand cela est nécessaire

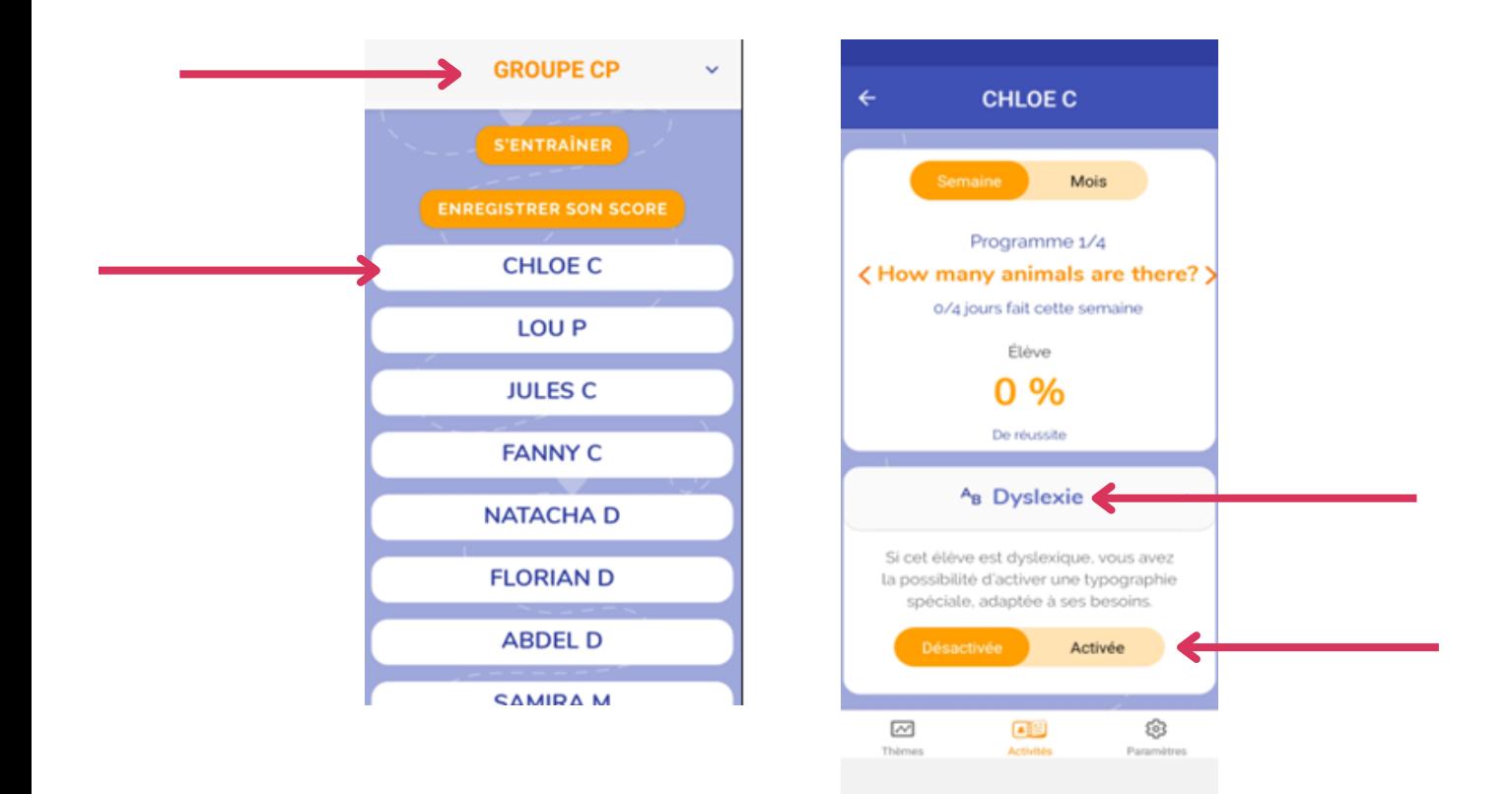

### 5. **Paramétrage de la reconnaissance vocale**

Connectez-vous à l'application, en tant que professeur

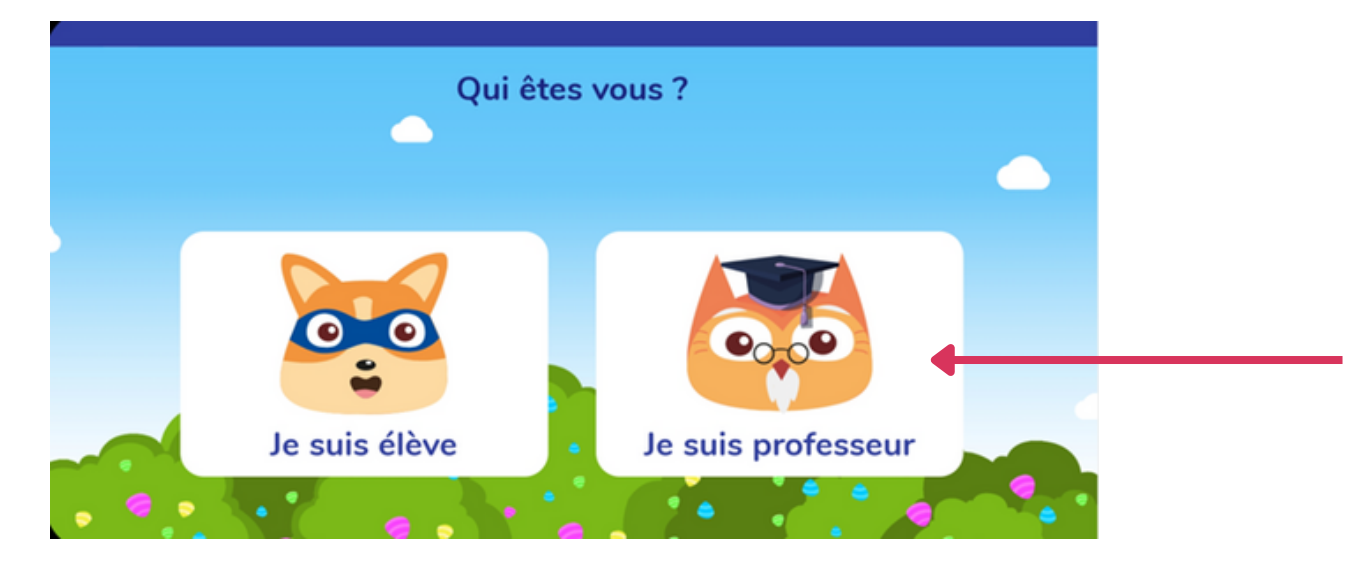

- Cliquez sur la classe des élèves concernés
- Puis pour chaque élève, paramétrez le niveau de reconnaissance vocale souhaité : "Novice" ou "Avancé"

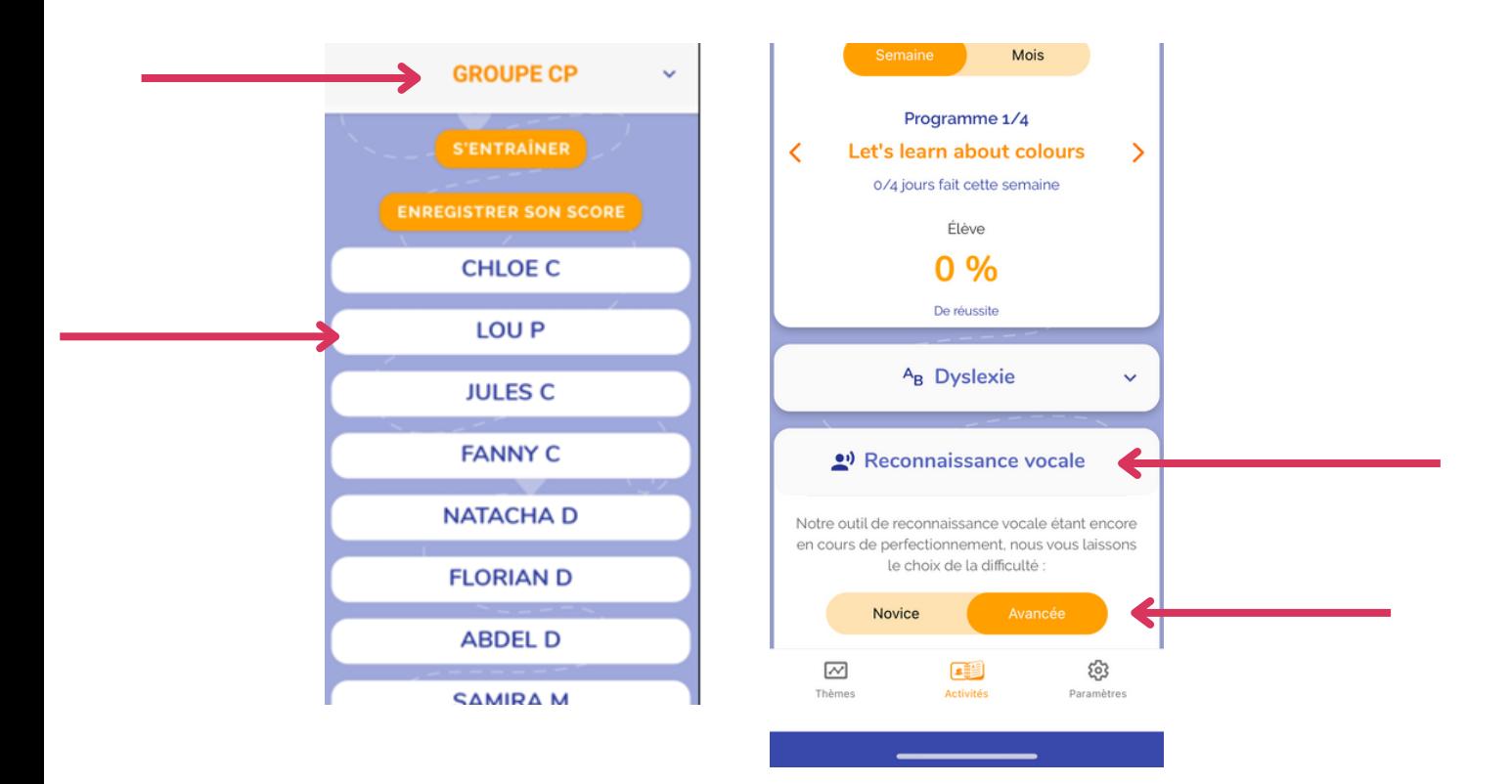

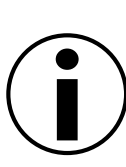

La reconnaissance vocale est paramétrée par défaut sur "avancée". Si un de vos élèves rencontre trop de difficultés, vous pouvez passer en mode "novice". Ses réponses seront validées automatiquement, afin de ne pas le décourager.